**Funk-Jalousieaktor 1fach Mini** Best.-Nr. : 5427 00

#### **Bedienungsanleitung**

### **1 Sicherheitshinweise**

**Einbau und Montage elektrischer Geräte dürfen nur durch Elektrofachkräfte erfolgen.**

**Schwere Verletzungen, Brand oder Sachschäden möglich. Anleitung vollständig lesen und beachten.**

**Gefahr durch elektrischen Schlag. Vor Arbeiten an Gerät oder Last freischalten. Dabei alle Leitungsschutzschalter berücksichtigen, die gefährliche Spannungen an Gerät oder Last liefern.**

**Sollen mehrere Motoren an einem Ausgang parallelgeschaltet werden, unbedingt Angaben der Hersteller beachten, gegebenenfalls Trennrelais verwenden. Motoren können zerstört werden.**

**Verletzungsgefahr. Gerät nur zum Steuern von Jalousie- und Rollladenmotoren oder Markisen einsetzen. Keine anderen Lasten schalten.**

**Nur Jalousiemotoren mit mechanischen oder elektronischen Endlagenschaltern verwenden. Endlagenschalter auf korrekte Justierung prüfen. Angaben der Motorenhersteller beachten. Gerät kann beschädigt werden.**

**Diese Anleitung ist Bestandteil des Produktes und muss beim Endkunden verbleiben.**

# **2 Geräteaufbau**

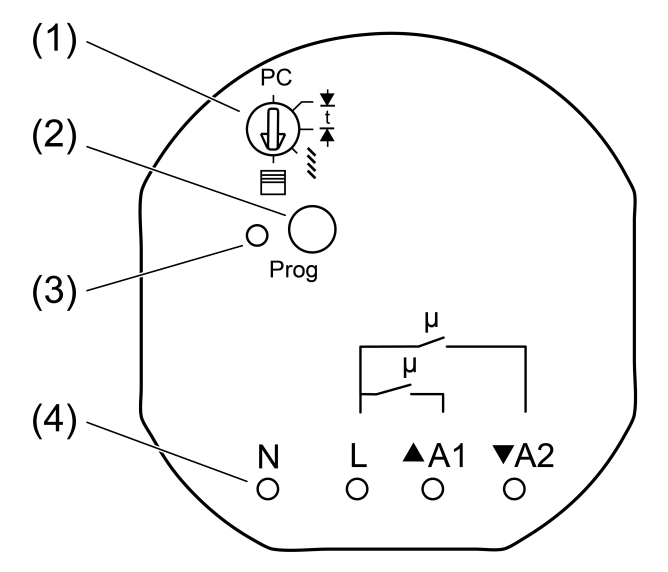

Bild 1: Frontansicht

- (1) Betriebsartenschalter
- (2) Taste **Prog**
- (3) Status-LED
- (4) Messpunkte für Spannungsmessung, Anschlussklemmen rückseitig

# **3 Funktion**

#### **Systeminformation**

Dieses Gerät ist Teil des eNet-Systems.

Durch das Sendeverhalten und die bidirektionale Datenübertragung wird eine hohe Übertragungssicherheit bei einer Funkfrequenz von 868 MHz erreicht.

Die Reichweite eines Funksystems hängt von verschiedenen äußeren Gegebenheiten ab. Mit der Wahl des Montageortes kann die Reichweite optimiert werden.

Dieses Gerät entspricht den Anforderungen der R&TTE Richtlinie 1999/5/EG. Konformitätserklärung und weiterführende Informationen zum eNet-System finden Sie auf unserer Internetseite.

Das Gerät darf in allen EU- und EFTA-Staaten betrieben werden.

#### **Bestimmungsgemäßer Gebrauch**

- Steuern elektrisch betriebener Behänge, wie Jalousien, Rollläden und Markisen
- Bedienung mit geeigneten eNet-Funksendern
- Montage in Gerätedose nach DIN 49073 mit geeigneter Abdeckung
- Montage in Aufputzgehäuse oder in Einbaugehäuse (Zubehör) für Zwischendecken

#### **Produkteigenschaften**

- Betriebsartenschalter zur Umschaltung auf Jalousieakor, Rollladenaktor oder Parametrierung über eNet-Server
- Positionierung von Behang und Lamelle über Szenenaufruf
- Positionen für Sonnenschutz und Dämmerung speicherbar
- Statusrückmeldung an Funksender
- Ausgang mit Taste **Prog** schaltbar
- Behanglaufzeit speicherbar
- Lamellenumsteuerzeit speicherbar
- Tuchstraffung bei Markisen
- Statusanzeige über LED

Mit eNet-Server einstellbar:

- Umsteuerzeit bei Richtungswechsel
- Laufrichtung invertierbar
- **Bediensperren**
- Position für Sonnenschutz, Dämmerung, Aussperrschutz und Windalarm
- i Werden Einstellungen mit dem eNet-Server verändert, können Bedienung und Signalisierung vom hier beschriebenen abweichen.
- $\overline{ii}$  Die Parameterliste steht im Internet in der Online-Anleitung zu diesem Gerät.

#### Zusatzfunktionen mit eNet-Server:

- Update der Gerätesoftware
- Repeaterfunktion
- Fehlerspeicher auslesen

#### **Verhalten nach Netzspannungswiederkehr**

Mit dem eNet-Server ist das Verhalten nach Netzspannungswiederkehr parametrierbar. Werkseinstellung: keine Aktion.

# **4 Bedienung**

Die Bedienung erfolgt mit Funksendern, Anleitungen der Funksender beachten.

# **5 Informationen für Elektrofachkräfte**

# **5.1 Montage und elektrischer Anschluss**

### **GEFAHR!**

**Elektrischer Schlag bei Berühren spannungsführender Teile. Elektrischer Schlag kann zum Tod führen. Vor Arbeiten an Gerät oder Last alle zugehörigen Leitungsschutzschalter freischalten. Spannungsführende Teile in der Umgebung abdecken!**

32581412 10499453 12.03.2014 12.03.2014 2/1**0** 

#### **Aktor anschließen und montieren**

Für eine gute Übertragungsqualität ausreichend Abstand zu möglichen Störquellen halten, z. B. metallische Flächen, Mikrowellenöfen, Hifi- und TV-Anlagen, Vorschaltgeräte oder Transformatoren.

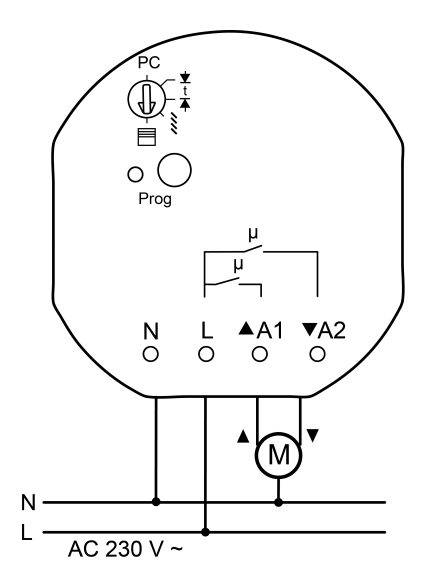

Bild 2: Anschlussbeispiel

- Last gemäß Anschlussbeispiel anschließen (Bild 2).
- o Aktor so in die Gerätedose einsetzen, dass die Taste **Prog** und die Status-LED sichtbar sind.

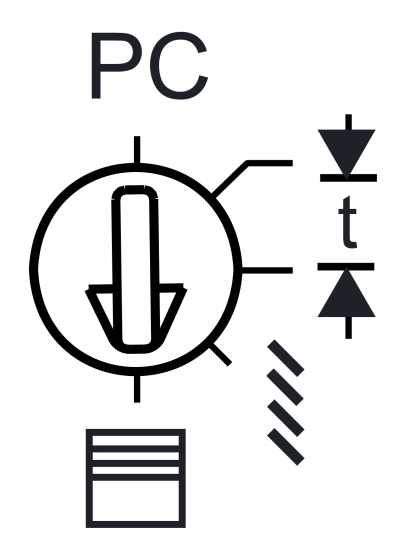

Bild 3: Betriebsartenschalter

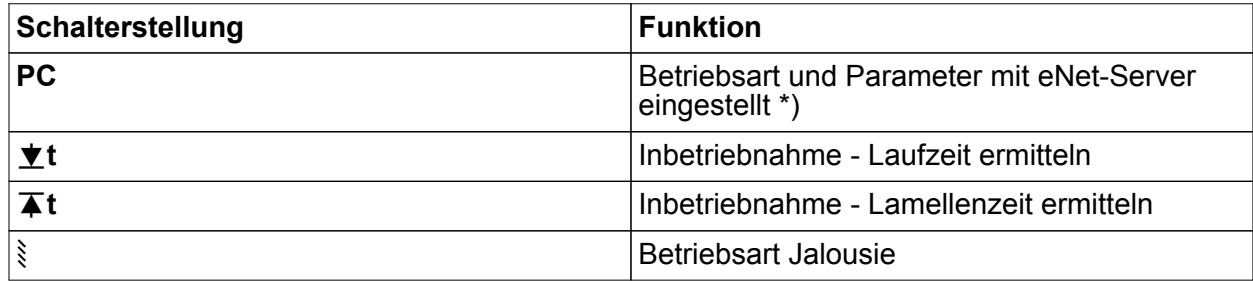

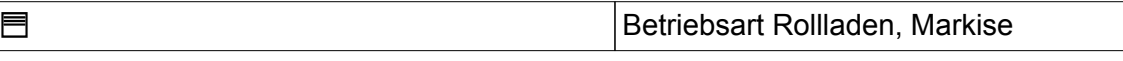

- \*) Wird der Betriebsartenschalter aus der Stellung **PC** auf eine andere Betriebsart gedreht, werden die Parameter auf Werkseinstellung gesetzt. Die mit dem eNet-Server gemachten Einstellungen gehen verloren.
- $\blacksquare$  Betriebsartenschalter einstellen.
- $\blacksquare$  Netzspannung einschalten.
- i Durch kurze Betätigung der Taste Prog kann die Last geschaltet werden. Status LED leuchtet: Ausgang eingeschaltet. Status-LED aus: Ausgang ausgeschaltet.
- Inbetriebnahme durchführen.
- $\overline{ii}$  In schwer zugänglichen Einbausituationen nach der Inbetriebnahme und einer Funktionsprüfung den Betriebsartenschalter auf Stellung **PC** drehen. Spätere Änderungen der Geräteeinstellungen können so ohne übermäßigen Installationsaufwand mit Hilfe des eNet-Servers erfolgen.
- Geeignete Abdeckung montieren.

# **5.2 Inbetriebnahme**

Ţ

# **GEFAHR!**

**Elektrischer Schlag bei Berühren spannungsführender Teile. Elektrischer Schlag kann zum Tod führen. Während der Inbetriebnahme die spannungsführenden Teile an Funk-Sendern und -Aktoren und in deren Umgebung abdecken.**

- i Der Aktor kann alternativ zur hier beschriebenen Inbetriebnahme auch mit eNet-Server in Betrieb genommen werden.
- i Voraussetzung für Szenen- und Positionsfahrten ist, dass die Laufzeiten des angeschlossenen Behangs im Aktor gespeichert sind.

#### **Behanglaufzeit für Rollladen speichern**

Der Betriebsartenschalter (Bild 3) steht in Position Jalousie  $\frac{3}{5}$  oder Rollladen  $\overline{m}$ .

- Betriebsartenschalter (1) in Stellung **▲ t** drehen, bis der Behang die obere Endlage erreicht.
- Betriebsartenschalter in Position  $\forall$ **t** drehen. Der Behang fährt nach unten.
- Bei Erreichen der unteren Endlage den Betriebsartenschalter in Position  $\blacksquare$  drehen. Die Laufzeit wird gespeichert und der Behang fährt in die obere Endlage.

#### **Behanglaufzeit für Jalousien speichern**

Der Betriebsartenschalter (Bild 3) steht in Position Jalousie so oder Rollladen 目.

- Betriebsartenschalter (1) in Stellung **T** t drehen, bis der Behang die obere Endlage erreicht.
- Betriebsartenschalter in Position  $*$ **t** drehen. Der Behang fährt nach unten.
- Bei Erreichen der unteren Endlage den Betriebsartenschalter in Position **▲ t** drehen.
- Wenn Lamellen vollständig umgesteuert sind, Betriebsartenschalter in Position § drehen. Die Laufzeiten werden gespeichert und der Behang fährt in die obere Endlage.

#### **Markisenlaufzeit speichern**

Der Betriebsartenschalter (Bild 3) steht in Position Jalousie so oder Rollladen 目.

- Betriebsartenschalter (1) in Stellung **▲ t** drehen, bis der Behang die obere Endlage erreicht.
- Betriebsartenschalter in Position  $\blacktriangledown$  **t** drehen.
- Für Markisen ohne Tuchstraffunktion: Bei Erreichen der ausgefahrenen Endlage den Betriebsartenschalter in Position I**t** stellen. Sobald das Tuch straff hängt, Betriebsartenschalter in Position *,* drehen.
- Für Markisen mit eigener Tuchstraffunktion: Bei Erreichen der ausgefahrenen Endlage den Betriebsartenschalter in Position  $\blacksquare$  drehen. Die Laufzeiten werden gespeichert und der Behang fährt in die obere Endlage.

#### **Aktor mit Funksendern verbinden**

Last ist ausgeschaltet.

- o Taste **Prog** länger 4 Sekunden drücken.
	- Der Behang fährt an.

Nach 4 Sekunden blinkt die Status-LED und der Behang stoppt. Der Aktor befindet sich für ca. 1 Minute im Programmiermodus.

- Funksender in den Programmiermodus bringen (siehe Anleitung des Funksenders).
- Telegramm am Funksender auslösen.

Die Status LED leuchtet für 5 Sekunden.

Der Aktor ist mit dem Funksender verbunden. Aktor und Funksender verlassen automatisch den Programmiermodus.

- i Blinkt die Status-LED des Aktors für ca. 5 Sekunden jeweils 3-mal im Abstand von 1 Sekunde, war der Programmiervorgang nicht erfolgreich. Im Aktor oder Funksender sind alle Speicherplätze belegt.
- $\overline{ii}$  Szenentasten müssen separat verbunden werden.

#### **Verbindung zu einem Funksender trennen**

Die gleichen Schritte wie beim Verbinden durchführen (siehe Aktor mit Funksendern verbinden).

Die Status-LED des Aktors blinkt für 5 Sekunden schnell.

Der Aktor ist vom Funksender getrennt. Aktor und Funksender verlassen automatisch den Programmiermodus.

i Sind mehrere Verbindungen oder Szenentasten zu einem Funksenders vorhanden, müssen alle einzeln getrennt werden.

#### **Gerät auf Werkseinstellung zurücksetzen**

Alle Verbindungen zu Sendern werden getrennt und Parameter auf Werkseinstellung zurückgesetzt. Steht der Betriebsartenschalter auf **PC**, wird die Betriebsart Rollladen eingestellt.

 $\overline{1}$  In den Funksendern bleiben die Verbindungen erhalten und müssen separat gelöscht werden.

Last ist ausgeschaltet.

- Taste **Prog** für mindestens 20 Sekunden drücken.
	- Der Behang fährt an.

Nach 4 Sekunden blinkt die Status-LED und der Behang stoppt. Nach 20 Sekunden blinkt die Status-LED schneller.

**Taste Prog** loslassen und innerhalb von 10 Sekunden erneut kurz drücken. Die Status-LED blinkt für ca. 5 Sekunden langsamer. Das Gerät ist auf Werkseinstellung zurückgesetzt.

# **6 Anhang**

 $\epsilon$ 

Das Symbol bestätigt die Konformität des Produktes mit den einschlägigen Richtlinien.

# **6.1 Technische Daten**

Nennspannung  $AC 230 V ~$ 

eNet Funk-Jalousieaktor 1fach Mini

Netzfrequenz 50 / 60 Hz<br>
Umgebungstemperatur 1990 - 1990 - 1991 - 1991 - 1992 - 1993 - 1994 - 1998 - 1998 - 1991 - 1992 - 1998 - 1998<br>
Umgebungstemperatur 1999 - 1999 - 1999 - 1999 - 1999 - 1999 - 1999 - 1999 - 1999 - 1999 Umgebungstemperatur Minimale Ansteuerzeit in Betriebsart Jalousie 0,1 s Rollladen 0,3 s Mindestschaltstrom AC 100 mA Kontaktart µ Standby-Leistung<br>Laufzeit Werkseinstellung Laufzeit 120 s<br>Lamellenverstellzeit 120 s Lamellenverstellzeit Anschlussleistung Motoren 1000 W

Anschluss<br>eindrähtig feindrähtig mit Aderendhülse aus der eine staatste de deutsche O,75 ... 2,5 mm<sup>2</sup> Abmessung Ø×H 53×28 mm

Funkfrequenz 868,3 MHz<br>Sendeleistung 868,3 MHz Sendeleistung max. 20 mW<br>Sendereichweite im Freifeld et al. et al. et al. et al. et al. et al. et al. et al. et al. et al. et al. et al Sendereichweite im Freifeld

# **6.2 Parameterliste**

#### **Fenster Einstellungen Einstellungen Gerät**

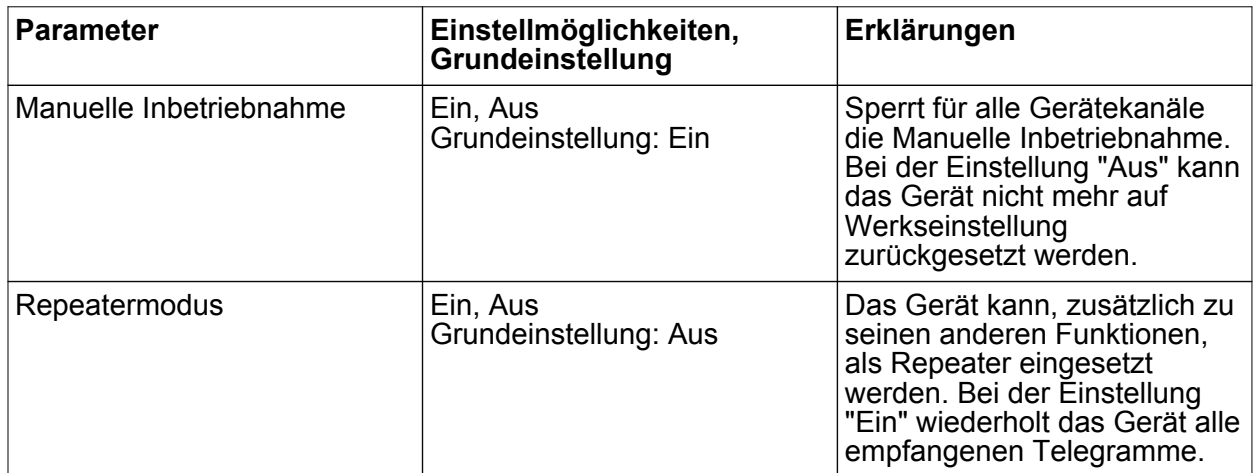

#### **Einstellungen Kanal**

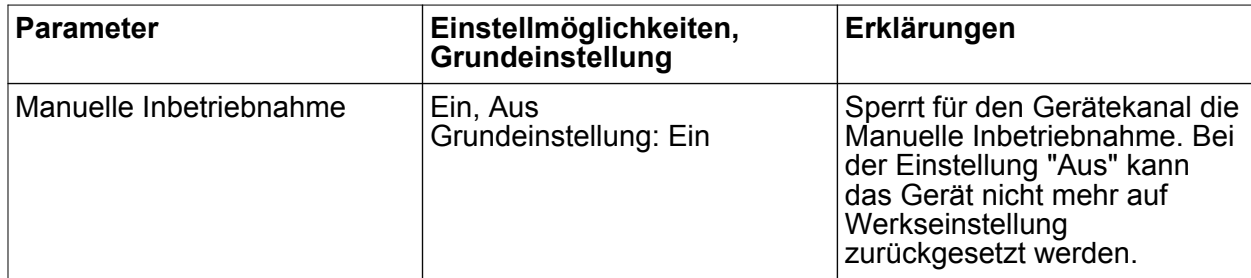

# **GIRA**

 $1 \dots 600 s$ <br> $120 s$ 

 $0,75...$  4 mm<sup>2</sup><br> $0,75...$  2,5 mm<sup>2</sup>

# **GIRA**

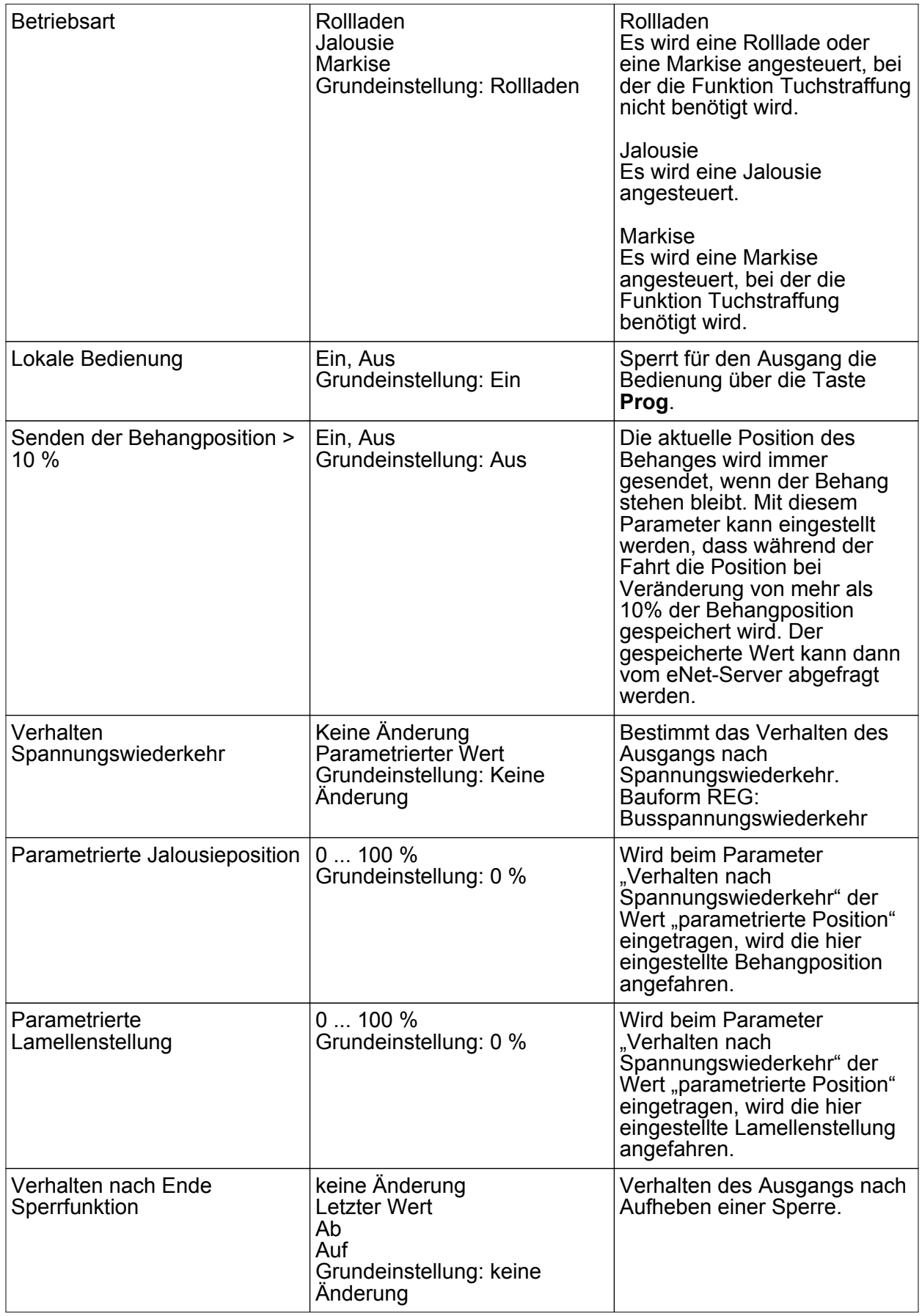

eNet Funk-Jalousieaktor 1fach Mini

# **GIRA**

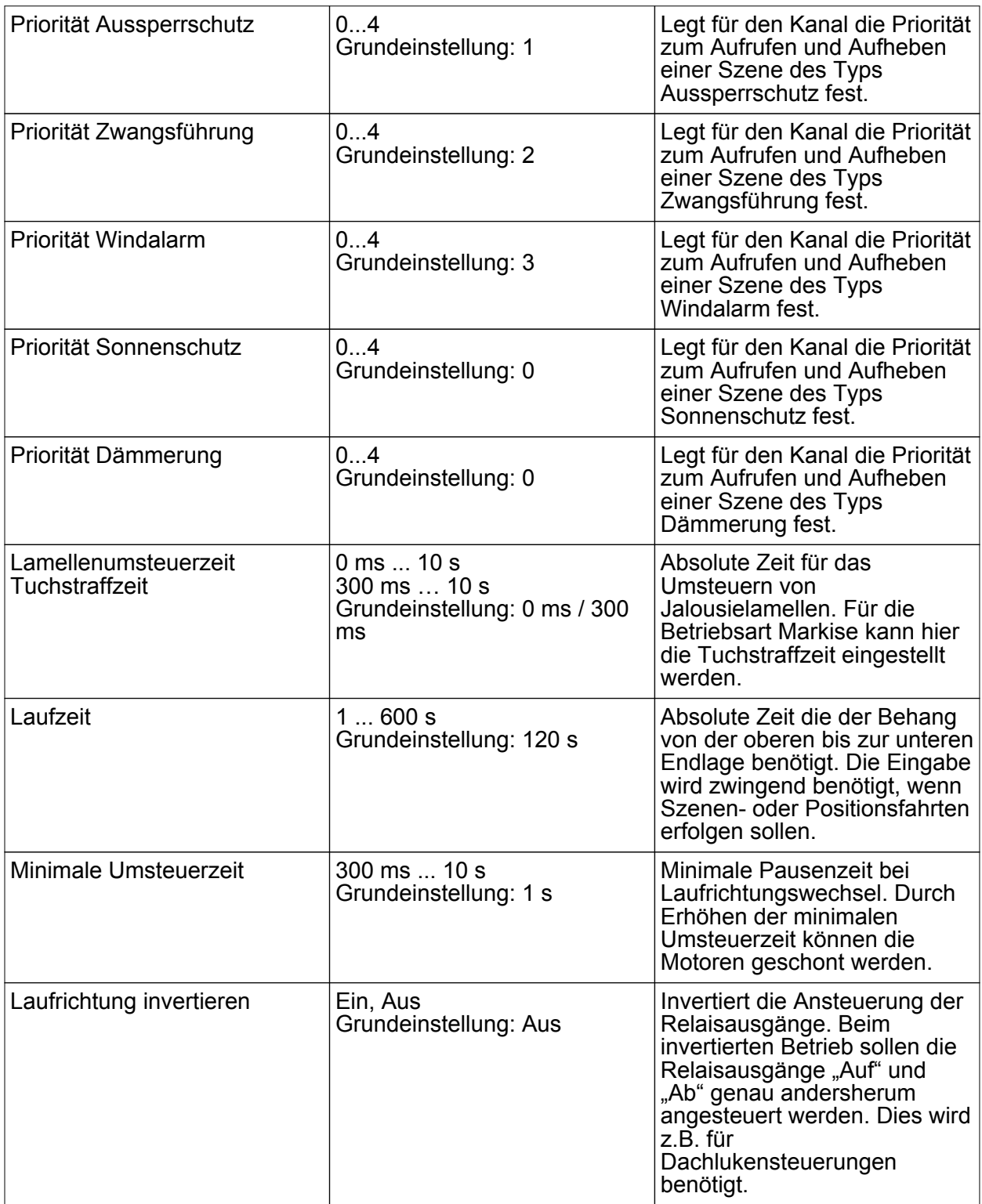

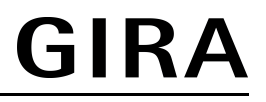

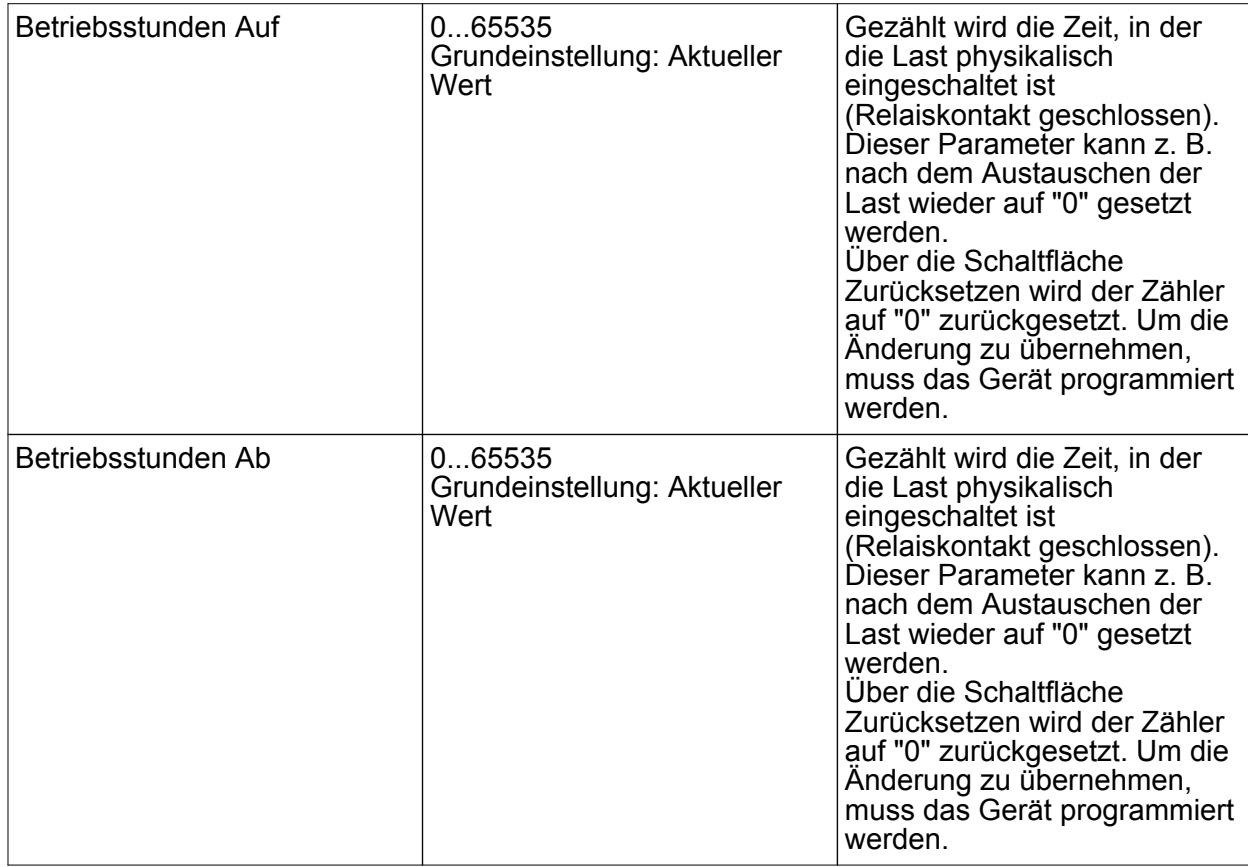

#### **Fenster Informationen**

Bei Kanalwahl im Fenster Informationen können folgende Einstellungen gemacht bzw. Werte angezeigt werden.

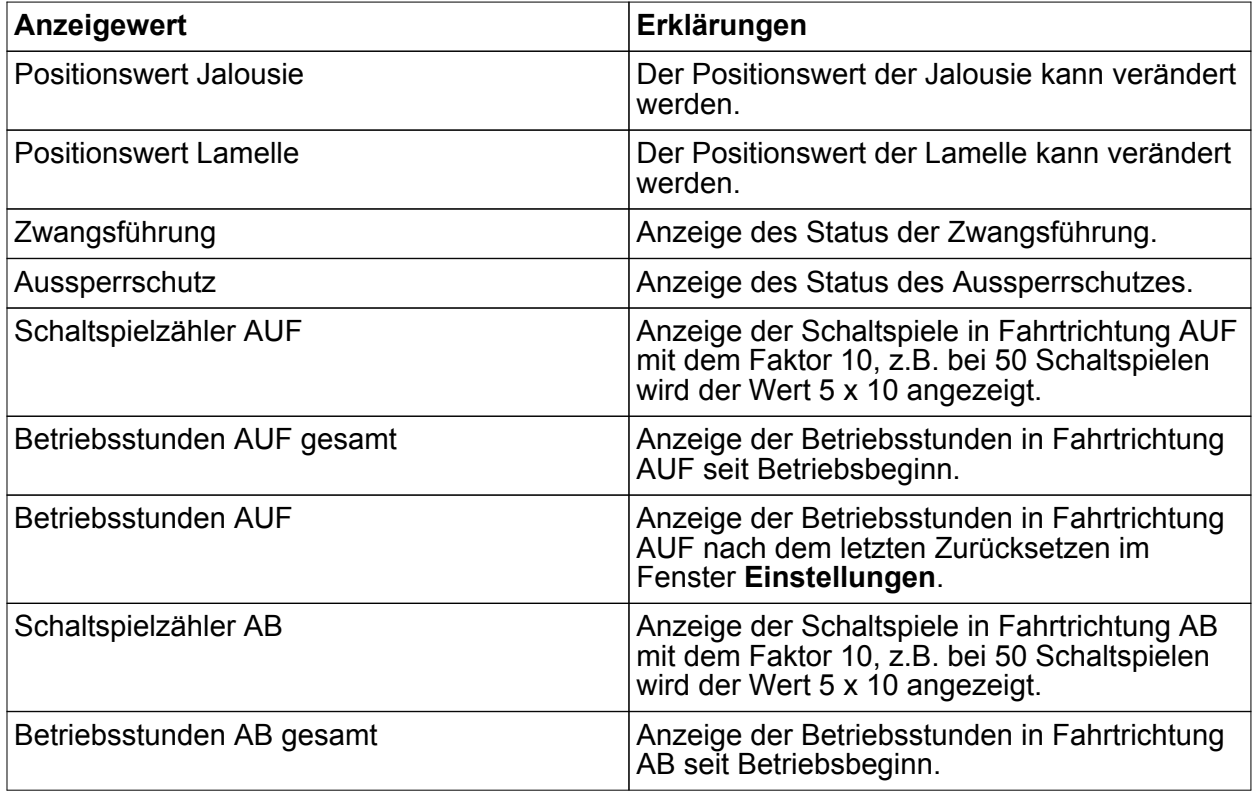

Betriebsstunden AB Anzeige der Betriebsstunden in Fahrtrichtung AB nach dem letzten Zurücksetzen im Fenster **Einstellungen**.

 $\overline{ii}$  Über den Pfeil neben den Anzeigewerten kann der Wert aktualisiert werden.

# **6.3 Zubehör**

Einbauadapter Mini-Gehäuse Best.-Nr. 5429 00 Server REG and the state of the state of the state of the Best.-Nr. 5301 00

# **6.4 Gewährleistung**

Die Gewährleistung erfolgt im Rahmen der gesetzlichen Bestimmungen über den Fachhandel.

Bitte übergeben oder senden Sie fehlerhafte Geräte portofrei mit einer Fehlerbeschreibung an den für Sie zuständigen Verkäufer (Fachhandel/Installationsbetrieb/Elektrofachhandel). Diese leiten die Geräte an das Gira Service Center weiter.

#### **Gira**

**Giersiepen GmbH & Co. KG** Elektro-Installations-Systeme

Industriegebiet Mermbach **Dahlienstraße** 42477 Radevormwald

Postfach 12 20 42461 Radevormwald

Deutschland

Tel +49(0)21 95 - 602-0 Fax +49(0)21 95 - 602-191

www.gira.de info@gira.de